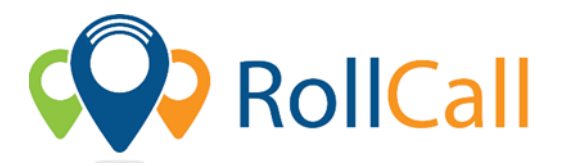

## **Quick Guide to using RollCall Parent App – App Store**

The Parent Portal will allow parents to see their student's travels on the bus, make bus changes, set-up alerts when the child has got on/off the bus and pay for the student's bus fares.

## **Below are the instructions to get access to the Parent Portal**

1. **Set up your password:**

Set your password using the link provided in welcome email

- 2. **Download App:** Access IOS or Android RollCall App from Apple App Store or Play Store
	- o Go to Apple App store or Play Store
	- o Search for **RollCall Parent App;**
	- o Press install/download App to install on your smart device
	- o You will come to the RollCall login screen Key in the following.

**School:** xxxxxxx (Enter school name as listed on welcome email. All lowercase letters) **Email:** Use the email on which you received your welcome email; **Password:** The password that you created earlier; (See set your password)

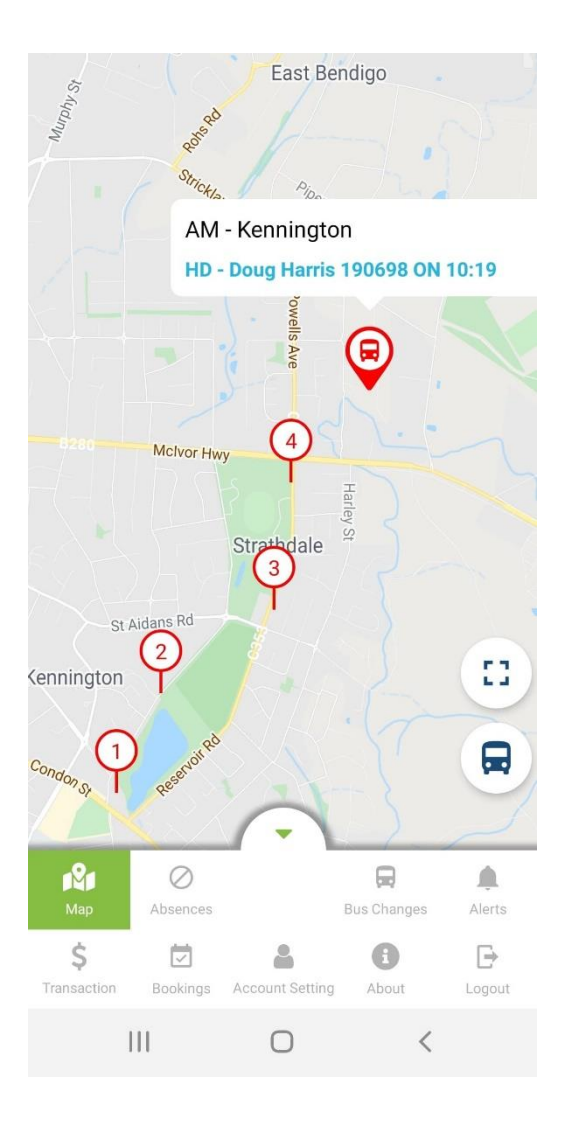

**The RollCall Parent App has the following functions available for Parent App Users:**

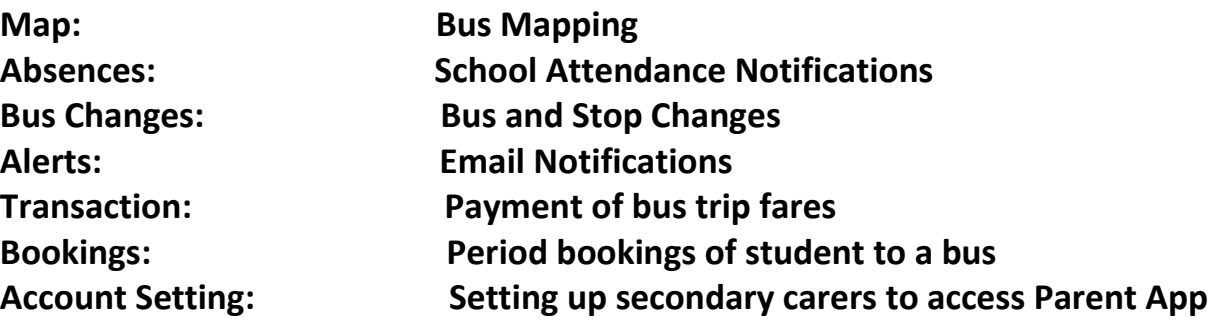

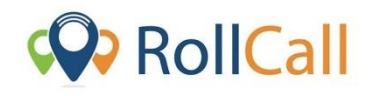

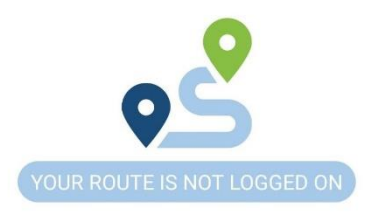

**All features on the RollCall Parent App can be navigated to from the bottom swipe up stylus display.**

**NOTE: The functions available to you will vary depending on what your School or Service Provider has made available to you.**

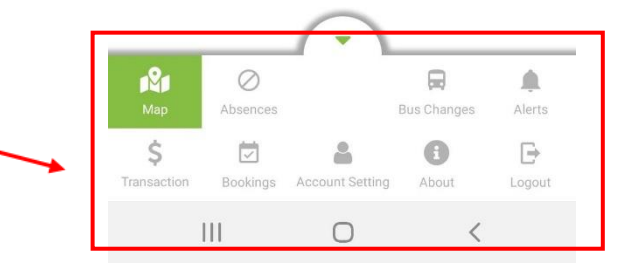

**Using the plus (+) icon and drop downs on each page, parents can navigate through the school provided options to make student specific changes**

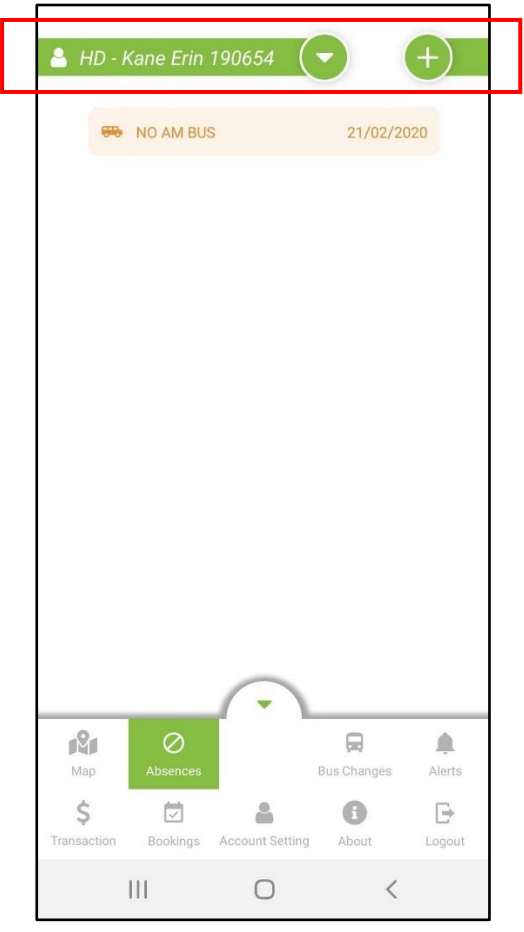

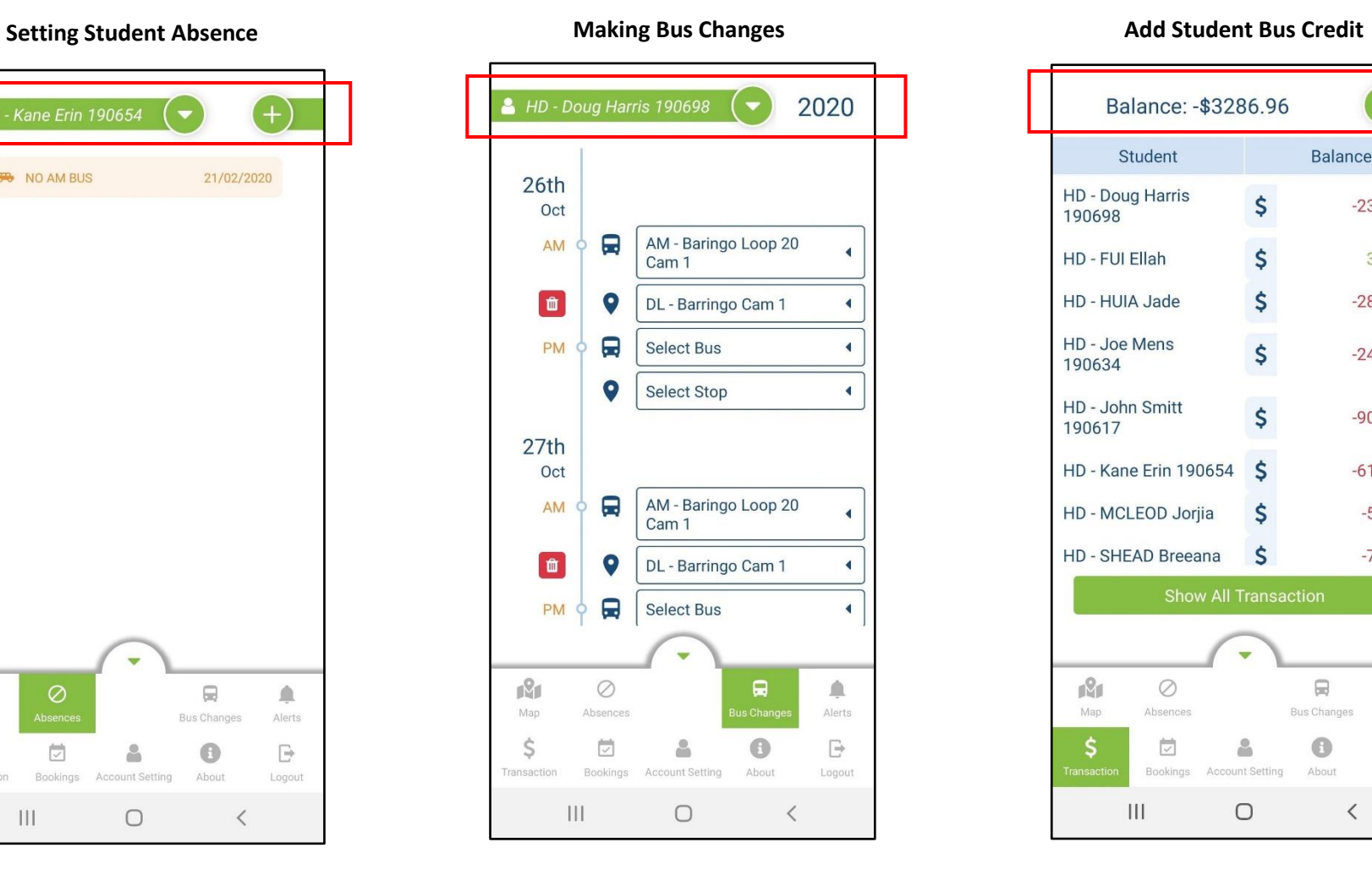

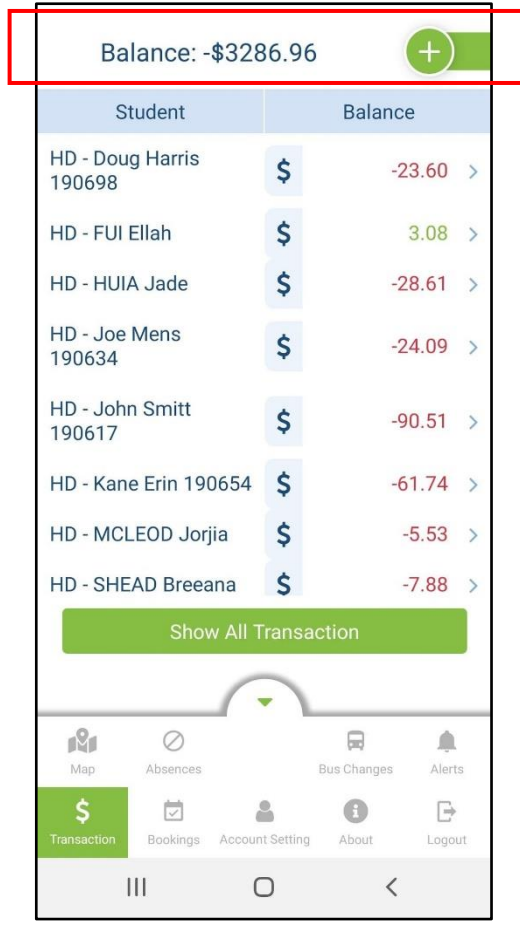